# Configureer de weergave van Simple Network Management Protocol (SNMP) op een Switch met behulp van de opdrachtregel (CLI) Ī

## Doel

Simple Network Management Protocol (SNMP) is een Internet-standaard protocol dat wordt gebruikt om apparaten in IP-netwerk te beheren. De SNMP-berichten worden gebruikt om informatie over beheerde objecten te inspecteren en door te geven. SNMP gebruikt Management Information Bases (MIBs) om beschikbare objecten in een hiërarchische of trgestructureerde naamruimte op te slaan die objectidentificatoren (OIDs) bevatten. Een OID identificeert de informatie in de MIB-hiërarchie die via SNMP kan worden gelezen of ingesteld.

SNMP ViewMail is een subset van MIB objecten die aan een SNMP toegangsgroep kunnen worden toegewezen om de schrijf-, lees- en kennisgevingsrechten van SNMP gebruikers over MIB objectinformatie te controleren. Een weergave is een door de gebruiker gedefinieerd label voor een verzameling MIB-subbomen. Elke subboom-ID wordt gedefinieerd door de OID van de wortel van de desbetreffende subbomen.

Dit artikel bevat instructies hoe u de SNMP-standpunten op uw switch kunt configureren via de Opdrachtlijn Interface (CLI) van het apparaat. Dit kan ook gedaan worden door het op internet gebaseerde gebruik van het apparaat. Klik [hier](https://sbkb.cisco.com/CiscoSB/ukp.aspx?login=1&pid=2&app=search&vw=1&articleid=2606) voor meer informatie.

#### Toepasselijke apparaten

- Sx300 Series
- Sx350 Series
- SG350X Series
- Sx500 Series
- Sx550X Series

## Softwareversie

- 1.4.7.05 SX300, SX500
- 2.2.8.04 —SX350, SG350X, SX550X

## SNMP-weergave op een Switch configureren

Stap 1. Toegang tot de CLI van de switch.

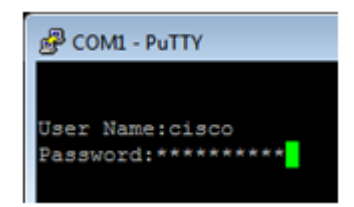

Opmerking: In dit voorbeeld is PuTTY de toepassing die wordt gebruikt om tot de switch CLI toegang te hebben. De standaardwaarden voor gebruikersnaam en wachtwoord zijn cisco/cisco. Als u uw aanmeldingsgegevens hebt aangepast, gebruikt u uw gebruikersnaam en wachtwoord.

Stap 2. Switch naar de modus Global Configuration door de opdracht Configuration-terminal in te voeren:

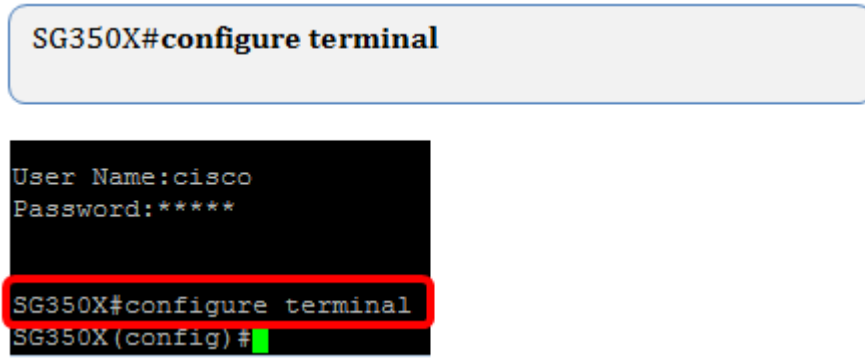

Stap 3. Maak een SNMP-weergave met de volgende syntaxis:

tussenbalk van de weergave van de server

Wanneer:

- view-naam Dit specificeert de naam voor de weergave die wordt gemaakt of bijgewerkt. Dit kunnen 1 tot 30 tekens zijn.
- oid-tree Hiermee wordt de Abstract Syntax notatie 1 (ASN.1)-subboom OID gespecificeerd die in het zicht moet worden opgenomen of uitgesloten. ASN.1 is de term die wordt gebruikt voor de definitie van gegevenstypen en -waarden, en hoe die gegevenstypen en -waarden in diverse gegevensstructuren worden gebruikt en gecombineerd. Om de subboom te identificeren, specificeert u een tekststring die uit getallen bestaat, zoals 1.2.1.1.0, of een woord, zoals Systeem en, optioneel, een reeks getallen. Vervang één enkele subidentificator met de sterretkaart (\*) om een subboomfamilie te specificeren; Bijvoorbeeld, 1.3.\*.4. Deze parameter hangt af van de MIB die wordt gespecificeerd.
- — Dit geeft aan dat de uitzicht-subboom in de MIB-weergave is opgenomen.
- uitgesloten Dit geeft aan dat de uitzicht-subboom van de MIB-weergave is uitgesloten.

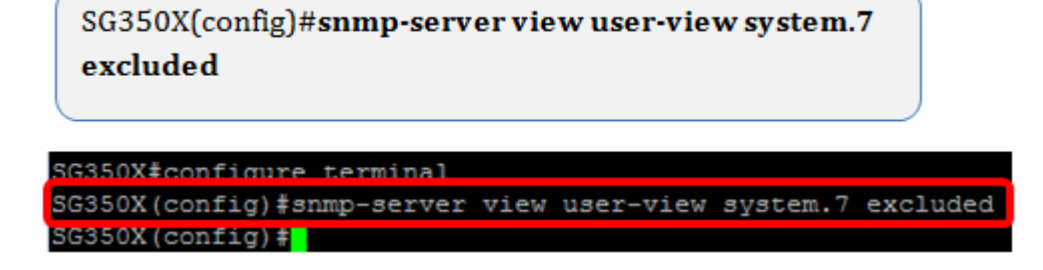

Opmerking: In dit voorbeeld, wordt de ingesloten de de gebruikersmening systeem.7 van de smp-server ingesloten.

Stap 4. Switch naar de Global Configuration-modus door de exit-opdracht in te voeren.

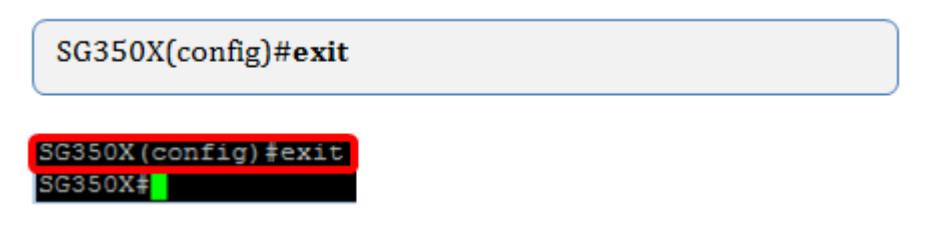

Stap 5. (Optioneel) Voer de volgende opdracht uit om in de opstartconfiguratie op te slaan:

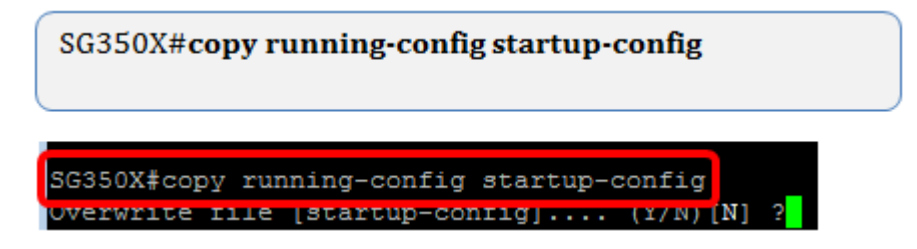

Stap 6. (Optioneel) Druk op Y om de instellingen op te slaan in de opstartconfiguratie van de switch, anders, druk op N om verder te gaan zonder de configuratie op de opstartconfiguratie van de switch op te slaan.

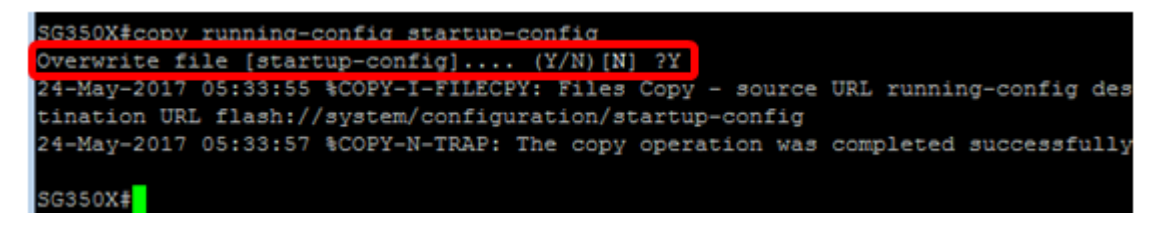

Stap 7. Controleer SNMP-groep met de volgende opdracht in geprivilegieerde modus:

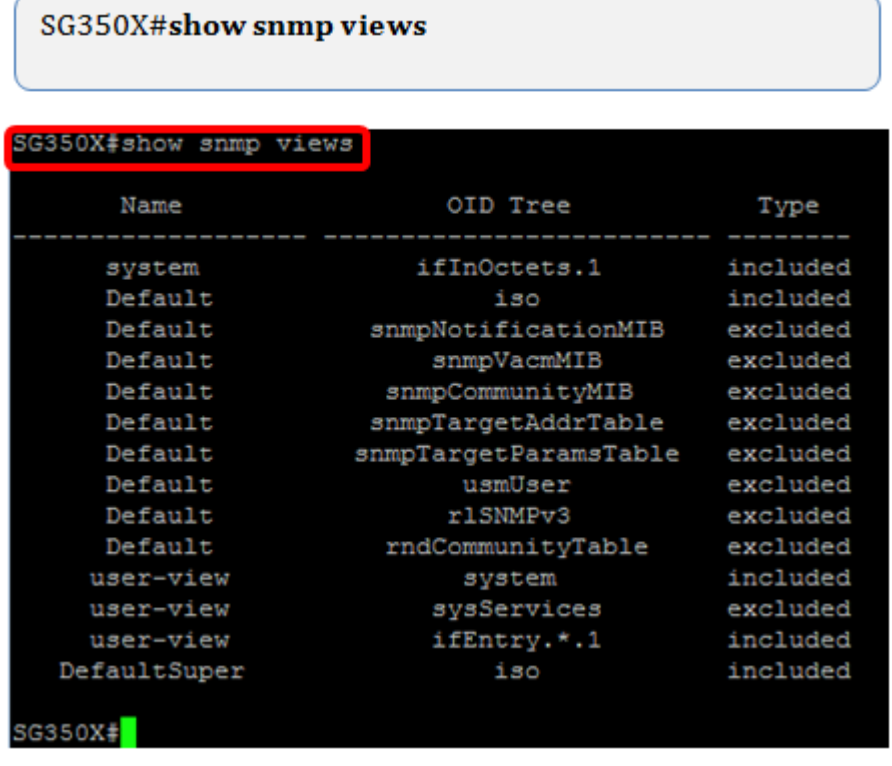

U hebt nu een SNMP-weergave-instellingen ingesteld via de CLI van de switch.